### Printed Circuit Board Fabrication with EAGLE Light

## Printed Circuit Board Fabrication with EAGLE Light

SOON CHIN FHONG IGNATIUS AGUNG WIBOWO

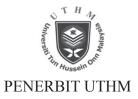

# CONTENTS

| Preface                                               | ix   |
|-------------------------------------------------------|------|
| Acknowledgment                                        | xiii |
| Chapter 1 INTRODUCTION                                | 1    |
| What is Printed Circuit Board?                        | 2    |
| Printed Circuit Board Option                          | 5    |
| PCB CAD Software                                      | 5    |
| PCB Layout                                            | 6    |
| The EAGLE Software                                    | 9    |
| System Requirements for EAGLE Software                | 10   |
| Chapter 2 PCB MAKING TECHNIQUES                       | 11   |
| Basic PCB Manufacturing Process                       | 11   |
| Mass PCB Fabrication Technique                        | 19   |
| Summary                                               | 28   |
| Chapter 3 FAMILIARIZATION WITH EAGLE                  | 29   |
| Getting the Software                                  | 29   |
| Software Installation                                 | 32   |
| Running EAGLE for the First Time                      | 36   |
| Control Panel                                         | 37   |
| Schematic Editor                                      | 41   |
| Board Editor                                          | 42   |
| Summary                                               | 51   |
| Chapter 4 PCB LAYOUT FOR A MICROCONTROLLER            |      |
| CIRCUIT                                               | 53   |
| Create a New Project                                  | 55   |
| Adding and Parts Arrangement                          | 55   |
| Changing the Value and Name of the Part               | 61   |
| Changing the Position of the Value and Name of a Part | 63   |
| Viewing the Footprint of the Parts in Board Window    | 64   |

| Wiring the Power Supply and Ground                                                                     | 64    |
|----------------------------------------------------------------------------------------------------|-------|
| Wiring the Defaults Wires                                                                              | 67    |
| Electrical Rule Check (ERC) and Troubleshooting                                                        | 68    |
| Display Control of the PCB Layout                                                                      | 73    |
| Auto Route Board                                                                                       | 78    |
| PCB Layout Touch Up                                                                                    | 86    |
| Silk Screen Production                                                                                 | 96    |
| Parts List Generation                                                                                  | 98    |
| Summary                                                                                                | 100   |
| Chapter 5 PCB LAYOUT FOR OPTOISOLATOR AND LPF                                                          | 103   |
| Creating a New Project                                                                                 | 104   |
| Creating New Schematic                                                                                 | 105   |
| Adding Parts                                                                                           | 105   |
| Deleting Parts                                                                                         | 108   |
| Changing the Value and Name of the Parts                                                               | 108   |
| Arranging Components                                                                                   | 109   |
| Wiring the Circuit                                                                                     | 110   |
| Troubleshooting                                                                                        | 111   |
| Changing the Position of Value and Name of the Components                                              | 116   |
| Board Layout                                                                                           | 117   |
| Arranging Components in the Board                                                                      | 118   |
| Autorouting                                                                                            | 120   |
| Adding Component after the Board is Ready                                                              | 123   |
| Adding a Frame                                                                                         | 125   |
| Adjusting Track Width                                                                                  | 128   |
| Manual Touching                                                                                        | 133   |
| Printing the Tracks and Pads                                                                           | 133   |
| Printing the Silk Screen                                                                               | 136   |
| Bill of Material                                                                                       | 138   |
| Generating Part List                                                                                   | 140   |
| Backup Files                                                                                           | 140   |
| Summary                                                                                                | 141   |
| Chapter 6 MICROCONTROLLER AND MEMORY DEVICE<br>Creating Microcontroller and Memory Devices Circuit and | S 143 |

| creating where controller and whemery bettees cheat and |     |
|---------------------------------------------------------|-----|
| Layout                                                  | 143 |

#### Summary

| Chapter 7 MAKING A LIBRARY                    | 149 |
|-----------------------------------------------|-----|
| Create New Library Sub-Directory              | 150 |
| Create New Library in mylibrary Sub-Directory | 154 |
| Create a Symbol for the New Library           | 155 |
| Create Package for the New Library            | 163 |
| Create Device for New Library                 | 171 |
| Testing out the New Library                   | 176 |
| Summary                                       | 178 |
| Chapter 8 MANUFACUTRING DATA PREPARATION      | 179 |
| Generating the Excellon Drill File            | 181 |
| Generating Gerber File                        | 183 |
| Summary                                       | 184 |
| Chapter 9 EASY PCB FABRICATION PROCESS        | 185 |
| Creating the Transfer                         | 186 |
| Transfer of Printed Circuit                   | 188 |
| Etching Process                               | 191 |
| Removing Printer Toner Traces                 | 194 |
| Drilling Holes                                | 196 |
| Summary                                       | 197 |
| Biblography                                   | 199 |
| Index                                         | 201 |

148

### PREFACE

Printed Circuit Board Making Using Eagle was initiated with the intention to help the undergraduate student to possess a skill in fabricating printed circuit board for their graduation project through a CAD tool known as Eagle. Indeed, the skill requirement is not just restricted to undergraduate students, all technical school and college students who are doing an electronic or electrical course must have the experience in producing a printed circuit board. This book is also written to meet the needs of the electronic hobbyist, perhaps, are interested to overcome the complexity problem in electronic design by using Eagle as a tool. A major portion of this book is practically oriented, and it has been carefully written in such a way that step by step guidance is provided to straighten the learning path. It makes your acquisition of a CAD tool skill so much easier at the end of the day!

Eagle comes in multiple languages version such as English and German. It can be installed in Windows, Mac and Linux operating system. You can export your schematic and layout in common image formats. The software has the flexibility to generate the output either in the direct PCB layout form or in Gerber files. This software has been adopted by renowned company such as AMD, AT&T, BASF, BWM, DuPont, Hewlett Packard, IBM, Intel, Motorola, National Semiconductor, Nokia, NASA, Phillips and many more.

In Chapter 1, you will gain understanding on the formation of copper clad board and printed circuit board, various types of PCB and CAD tools available, PCB layout layers and introduction to Eagle software. The difference between freeware and professional version of Eagle will be explained.

Chapter 2 offers you a idea in professional PCB fabrication techniques in lab using various types of machines.

Chapter 3 explains the familiarization with the Eagle software environment. It is for you to go through before starting to make any drawing

because you will be utilizing a lot of the tools from this chapter. When you are familiar with the graphic tools, assessing the icon is so much faster.

The explanation in Chapter 4 is done deliberately in order to guide you through steps in completing a simple digital board which is a microcontroller circuit. You will gain an appreciation on how easy it is to connect components in a schematic drawing with a very rich library of devices and how to make use of basic tools to edit and manipulate parts in a drawing. You will be shown how to apply Electrical Rule Check to detect the error and warnings in the electronic circuit. Nonetheless, print option and document preparation will be unveiled. In the board layout creation procedures, the highlight is the ground making pattern.

Chapter 5 is a compliment to Chapter 4 by increasing the complexity in the drawing though there are some repetitive steps in creating the drawing. As a result, the learners will master and enhance their skills even further. Another commonly used circuit, an optoisolator and low pass filter circuit with more samples of devices is presented in this chapter. Other example such as troubleshooting ERC error will be delineated. The additional board manipulation techniques discussed in this chapter is the single and double sided board creation, pattern correction, route and unroute technique, layer display control, silk screen production, net classes settings, BOM list generation and etc. Chapter 5 will also show you the dimensioning, putting annotation and printing of a layout.

In order to demonstrate the capability of Eagle in producing memory circuits' layout, we have decided to include Chapter 6 to enhance your learning experience. This chapter further shows you the use of bus example.

Advanced topics such as creating a new device library are included in Chapter 7. First, the concept of measurement and dimension of a device is explained through the actual device manufacturer datasheet. With that understanding in mind, the learner learns the steps in creating the symbol and package with exact dimension which is really utilizable with the correct orientation of pins. The knowledge obtained from this topic is very useful and practical if you are designing a PCB that incorporates new component released into the market.

To prepare the data for an automated PCB fabrication, Eagle provides the facility to convert the board file into Gerber data which is understandable by the photoplotter and Numerical Control drill machine. You will explore the manufacturing data preparation steps in Chapter 8.

In the final chapter of this book, Chapter 9, you will have the opportunity to explore the easy PCB fabrication technique in a very simple and low cost approach. The whole process spanning from creating a transfer, manual etching process to the preparing of PCB for component insertion will be illustrated with lots of graphics.

Follow the instructions of the book should enable you to acquire the skill in creating a useful printed circuit board with Eagle. Enjoy your learning and all the best to you!

### ACKNOWLEDGEMENT

This is our combined effort in writing the second book. A high degree of commitment has been put into it.

The drive of writing this book comes from our dear graduates Nicholas Tan Jin Sheng and Low Si Khim and a lot of other students who have used Eagle to fabricate the PIC microcontroller programmer and adopted Easy PCB fabrication technique in their undergraduate project development. The expression of many other students' need to pick up CAD skill in PCB design has made this book to be possible. To our colleague, Madam Cheng Leong Yeok who has shown interest in finding out Eagle's capability from us, your enquiries has turned into motivation for us to carry on.

We are grateful to Mr. Khairul Bin Hj. Nani, our technician in the PCB Fabrication laboratory of Universiti Tun Hussein Onn Malaysia who has been very helpful in preparing tools and facility for the graphic production in this book. We thank Mr. Mohd Jais Bin Che Soh and Mr. Mahmod bin Munajat who has generously shared their knowledge with us during our work in Advance PCB Laboratory.

We are also indebted to our Dean from Faculty of Electrical and Electronic Engineering, Prof. Ir. Dr. Zainal Abidin Bin Ahmad, our department heads Associate Prof. Siti Hawa Bt Ruslan and Associate Prof. Dr. Zainal Bin Alam bin Haron. Their continuous support and encouragement are very valuable and meaningful to us.

Last but not least, to our beloved family who has supported us unreservedly.

Thank you very much!

Soon Chin Fhong soon@uthm.edu.my

Ignatius Agung Wibowo agung@uthm.edu.my

Faculty of Electrical and Electronic Engineering Unversiti Tun Hussein Onn Malaysia Batu Pahat, Johor